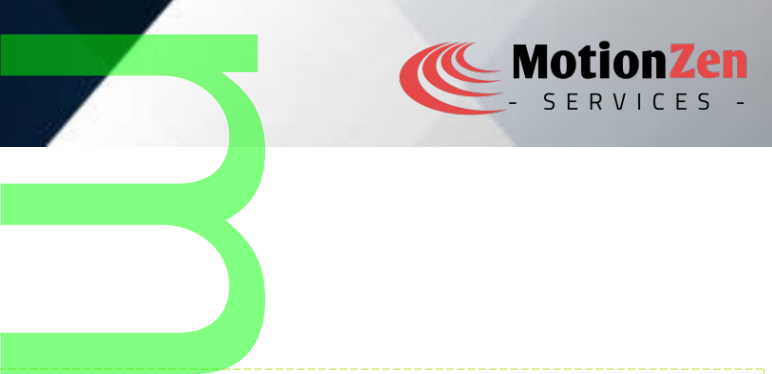

## DISCLAIMER

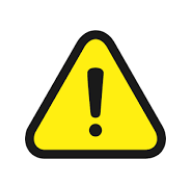

Everything in this document shall not, under any circumstances, hold any legal liability<br>
whatsoever. Any usage of the data and information in this document shall be solely on the<br>
responsibility of the user. This document whatsoever. Any usage of the data and information in this document shall be solely on the responsibility of the user. This document user has to take written consent from the author.

## MAC ADDRESS

A MAC (Media Access Control) address is a unique identifier assigned to a network interface card (NIC) at the i hardware level. It is a 48-bit (6-byte) address that is globally unique and used for identifying devices on a local network.

 $\overline{\phantom{a}}$ 

The MAC address is stored in the network interface's hardware itself. It is typically programmed into the NIC during the manufacturing process and i<mark>s u</mark>sually stored in <mark>no</mark>n—volatile memory, such as an EEPROM (Electrically Erasable Programmable Read-Only Memory), which retains the address even when the device is powered off. interface's hardware itse

The MAC address is associated with the specific network interface and remains unchanged unless it is modified through explicit configuration or MAC address spoofing. Every network interface, whether it's an Ethernet card, wireless adapter, or other types of network interfaces, has its own unique MAC address.

When devices communicate on a local network, they use MAC addresses to address and route network packets at the data link layer of the networking protocol stack. MAC addresses are used by Ethernet and Wi-Fi protocols through explicit configuration or MAC address spoofing. Every network interface, whether it's an E<br>wireless adapter, or other types of network interfaces, has its own unique MAC address.<br>When devices communicate on a local

It's worth noting that the MAC address is separate from the IP address, which is used for network communication at the network layer (Layer 3) of the protocol stack. The MAC address is specific to the local network and is not routable over the internet, while IP addresses <mark>are used for g</mark>lobal <mark>net</mark>work communication. arate from the IP address<br>bl stack. The MAC address<br>are used for global ne<br>dress for a net device

In the Linux network subsystem, the MAC address for a net device is typically obtained through the following steps and kernel APIs:

- 1. Initialization: During the initialization of a network device, the net\_device structure is allocated and initialized. This structure contains a field called dev addr, which represents the MAC address of the device. on of a network device,<br>field called dev\_addr,<br>vice driver for the network
- 2. Device driver configuration: The device driver for the network device is responsible for configuring the MAC address. It can set the MAC address explicitly or use default values.

Page no : 1 - 7

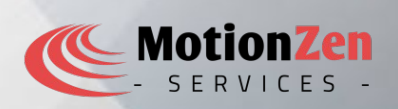

- 3. Setting the MAC address: The device driver can set the MAC address using the dev set mac address() function. This function is typically called during the initialization process or when the MAC address needs to be changed. e device driver can set the<br>This function is typically called during
- 4. Persistent MAC address: If the network device has a persistent MAC address stored in non-volatile memory, the device driver can retrieve it and set it in the dev addr field using the memcpy() function or similar methods.
- 5. Random MAC address generation: If a persistent MAC address is not available, the kernel can generate a random MAC address. The **eth\_hw\_addr\_random()/fun**ction is used to generate a random MAC address and set it in the dev addr field. eve it and set it in the de<br>
a persistent MAC address<br> **w\_addr\_random()** func<br>
field.
- 6. MAC address spoofing: In certain cases, the user or an application may want to spoof the MAC address of a network device. This can be achieved by using the dev\_set\_mac\_address() function to set a custom MAC address in the dev addr field. ses, the user or an application<br>achieved by using the dev\_side<br>frield.

# To retrieve the MAC address from a net\_device, you can use the following methods and kernel APIs:<br>I Within the kernel: If you are writing kernel code, you can access the MAC address direct

- 1. Within the kernel: If you are writing kernel code, you can access the MAC address directly from the net device structure. The dev addr field contains the MAC address in binary form.
- 2. **IOCTL:** The SIOCGIFHWADDR ioctl command can be used to retrieve the MAC address of a network device from user space. This ioctl command <mark>is t</mark>ypically used wit<mark>h th</mark>e ioctl( ) function to get the MAC address as a string. mand can be used to re<br>
is typically used with the<br>
vide a communication ch<br>
family of netlink socket
- 3. Netlink sockets: Netlink sockets provide a communication channel between user space and the kernel. You can use the NETLINK ROUTE family of netlink sockets and send a RTM GETLINK message to retrieve the MAC address of a network device.

These are some of the common methods and kernel APIs used to obtain the MAC address of a net device in the Linux network subsystem. The specific implementation details may vary depending on the kernel version and the device driver being used. These are some of the common methods and <mark>kernel APIs used to obt</mark>ain the MAC address of a net\_device linux network subsystem. The specific implementation details may vary depending on the kernel version<br>device driver bein

- 1. struct net device: The net device structure represents a network device and contains the MAC address information. It is defined in the linux *netdevice*.h header file.
- 2. dev\_get\_by\_name(): This function retrieves a net\_device structure based on the device name. It takes the device name as a parameter and returns a pointer to the net device structure if found, or NULL otherwise. It is defined in the  $\lim_{x \to a}$  netdevice. In header file. tructure represents a n<br>
/netdevice.h header fil<br>
n retrieves a net\_dev<br>
ter and returns a poin<br>
nux/netdevice.h heade
- 3. netdev info() or netdev info once(): These functions are used to print information about a network device, including its MAC address. You can pass the net\_device structure to these functions to print the MAC address to the system logs. They are defined in the linux/netdevice.h header file.

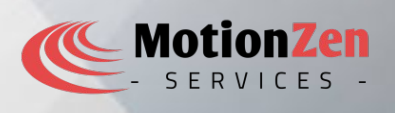

Here's an example code snippet that demonstrates how to read and print the MAC address of a NIC device: Linux Kernel Module: Example program : #include <linux/module.h> #include <linux/kernel.h> #include <linux/init.h> #include <linux/version.h> #include <linux/netdevice.h> #include <linux/kernel.h> void read mac address(const char\* device name) { struct net\_device\* dev = dev\_get\_by\_name(&init\_net, device\_name); if (dev) { netdev\_info(dev, "MAC Address: %pM\n", dev->dev\_addr); // Alternatively, you can use netdev\_info\_once() for one-time printing: // netdev\_info\_once(dev, "MAC Address: %pM\n", dev->dev\_addr); } else { printk(KERN\_ERR "Device '%s' not found\n", device\_name);  $\left\{ \begin{array}{cc} 1 & 1 \\ 1 & 1 \end{array} \right\}$ } static int \_\_ init start(void) { printk(KERN DEBUG "Module to read MAC address \n"); read mac address("wlp2s0"); return  $\overline{\theta}$ ; } static void \_\_exit stop(void) { printk(KERN\_INFO "Good bye driver\n"); } module\_init(start); module\_exit(stop); MODULE\_LICENSE("GPL"); MODULE\_AUTHOR("Sateesh Kumar G"); Compile and run : \$ qc read\_MAC\_address Delete Makefile Createing Makefile ....................... Make file created........................ Calling make ........................... make -C /lib/modules/5.15.87/build/ M=/home/skg/SSD240G/23-Linux/LDD/progs\_ldd/01.Modules modules make[1]: Entering directory '/media/skg/SATASSD240G/src/linux-5.15.87' CC [M] /home/skg/SSD240G/23-Linux/LDD/progs\_ldd/01.Modules/read\_MAC\_address.o MODPOST /home/skg/SSD240G/23-Linux/LDD/progs\_ldd/01.Modules/Module.symvers CC [M] /home/skg/SSD240G/23-Linux/LDD/progs\_ldd/01.Modules/read\_MAC\_address.mod.o LD [M] /home/skg/SSD240G/23-Linux/LDD/progs\_ldd/01.Modules/read\_MAC\_address.ko e make[1]: Leaving directory '/media/skg/SATASSD240G/src/linux-5.15.87' Now check .ko file ---------------------------------------------- \$ sudo insmod read\_MAC\_address.ko \$ dmesg Module to read MAC address iwlwifi 0000:02:00.0 wlp2s0: MAC Address: b8:8a:60:b0:9f:14 Trates how to read and print the MAC e name) {<br>-name(&init\_net, device) %pm\n", dev->dev\_addr);<br>hetdev\_info\_once() for one-<br>ddress: %pM\n", dev->dev\_a<br>t found\n", device\_name); i o **n** z <u>na Sid</u>

Page no : 3 - 7

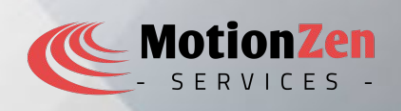

In the above example, the read mac address() function takes the name of the network device as input. It uses the dev get by name() function to retrieve the corresponding net device structure. If the device is found, it prints the MAC address using the netdev info() or netdev info once() functions, which format the MAC address as a string. France () function takes the name of the retrieve the corresponding net de etdev\_info () or netdev\_info \_once

Please note that this code assumes that you are developing a kernel module or code that runs in the kernel context. If you are developing a user-space application, you would need to use different APIs, such as the ioctl( ) system call with the SIOCGIFHWADDR <mark>com</mark>mand, to read th<mark>e M</mark>AC address. ou are developing a kern<br>ce application, you would<br>command, to read the M<br>ed in user space to print

## Application Program: using ioctl call

Here's an example C program that can be used in user space to print the MAC address of a network interface:

Example program: #include <stdio.h> #include <string.h> #include <sys/socket.h> #include <sys/ioctl.h> #include <net/if.h> #include <stdlib.h> #include <unistd.h> void print\_mac\_address(const char\* interface\_name) { struct ifreq ifr; int sockfd; // Create a socket sockfd = socket(AF\_INET, SOCK\_DGRAM, 0); if (sockfd ==  $-1$ ) { perror("socket"); return; } // Set interface name strncpy(ifr.ifr\_name, interface\_name, IFNAMSIZ - 1); // Get MAC address if (ioctl(sockfd, SIOCGIFHWADDR, &ifr) == -1) { perror("ioctl"); close(sockfd); return; } // Print MAC address // Print MAC address<br>unsigned char\* mac = (unsigned char\*)ifr.ifr\_hwaddr.sa\_data;<br>printf("MAC Address: %02X:%02X:%02X:%02X:%02X:m",<br>mac[0], mac[1], mac[2], mac[3], mac[4], mac[5]);<br>// Close socket<br>close(sockfd);<br>} printf("MAC Address: %02X:%02X:%02X:%02X:%02X:%02X\n"  $mac[0], mac[1], mac[2], mac[3], mac[4], mac[5])$  // Close socket close(sockfd); } int main() { const char\* interface\_name = "wlp2s0"; // Replace with your interface name print\_mac\_address(interface\_name); return 0; } Compile and run : \$ gcc read\_MAC\_Application.c \$ ./a.out MAC Address: B8:8A:60:B0:9F:14 \$ <u>ta ma</u> i  $\begin{bmatrix}\n\text{erface_name} & \text{if} \\
\text{if} & \text{if} \\
\text{if} & \text{if} \\
\text{if} & \text{if} \\
\text{if} & \text{if} \\
\text{if} & \text{if} \\
\text{if} & \text{if} \\
\text{if} & \text{if} \\
\text{if} & \text{if} \\
\text{if} & \text{if} \\
\text{if} & \text{if} \\
\text{if} & \text{if} \\
\text{if} & \text{if} \\
\text{if} & \text{if} \\
\text{if} & \text{if} \\
\text{if} & \text{if} \\
\text{if} & \text{if} \\
\text{if} & \$ P. IFNAMSIZ - 1);<br> $F(r) == -1)$  { e"; // Replace with y <u>na Sid</u>

Page no : 4 - 7

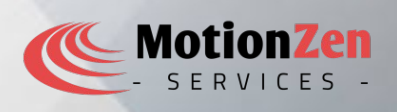

In this program, the print  $\mod$  mac address() function takes the name of the network interface as input. It creates a socket using socket(), sets the interface name in the ifr structure, and retrieves the MAC address using the ioctl() system call with the SIOCGIFHWADDR command. Exercise the name of the netwo<br>name in the ifr structure, and retrieved and the structure of the network.

The MAC address is then printed by accessing the ifr\_hwaddr.sa\_data field of the ifr structure. Finally, the socket is closed using close().

Note: Make sure to replace "eth0" with the name of the network interface you want to retrieve the MAC address from. You can find the interface name using tools like ifconfig or ip addr show. o

Compile and run the program, and it should d<mark>isplay the MAC addres</mark>s of the specified network interface.

### Application Program: using netlink call

C program that uses Netlink to access the MAC address of a network interface in Linux:<br>Example program using Netlink :

### Example program using Netlink :

```
#include <stdio.h>
#include <stdlib.h>
#include <string.h>
#include <unistd.h>
#include <sys/socket.h>
#include <sys/types.h>
#include <linux/netlink.h>
#include <linux/rtnetlink.h>
#include <linux/if.h>
#define MAX_PAYLOAD 4096
struct nl_req {
    struct nlmsghdr nl hdr;
     struct ifinfomsg if_info;
};
int main() {
    int sockfd;
    struct sockaddr nl sa;
    struct nl req req;
     struct msghdr msg;
     struct iovec iov;
     char buffer[MAX_PAYLOAD];
     ssize_t len;
     // Create netlink socket
struct msghdr msg;<br>struct iovec iov;<br>char buffer[MAX_PAYLOAD];<br>ssize_t len;<br>// Create netlink socket<br>sockfd = socket(AF_NETLINK, SOCK_RAW, NETLINK_ROUTE);
    if (sockfd \leq 0) {
         perror("socket");
        exit(EXIT_FAILURE);
     }
    memset(&sa, 0, sizeof(sa));
    sa.nl family = AF NETLINK;
    sa.nl groups = RTMGRP LINK;
     // Bind the socket
                                       i
                                       n
                                      O
```
Page no : 5 - 7

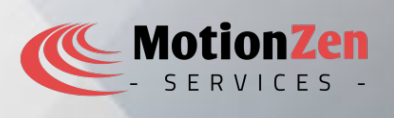

```
 if (bind(sockfd, (struct sockaddr *)&sa, sizeof(sa)) < 0) {
          perror("bind");
         exit(EXIT_FAILURE);
      }
     memset(&req, 0, sizeof(req));
req.nl_hdr.nlmsg_len = NLMSG_LENGTH(sizeof(struct ifinfomsg));<br>req.nl_hdr.nlmsg_type = RTM_GETLINK;<br>req.nl_hdr.nlmsg_flags = NLM_F_REQUEST | NLM_F_DUMP;<br>req.if_info.ifi_family = AF_UNSPEC;<br>iov.iov_base = &req;<br>iov.iov_len 
     req.nl_hdr.nlmsg_type = RTM_GETLINK;
     req.nl_hdr.nlmsg_flags = NLM_F_REQUEST | NLM_F_DUMP;
    req.if info.ifi family = AF UNSPEC;
      iov.iov_base = &req;
      iov.iov_len = req.nl_hdr.nlmsg_len;
     memset(&msg, 0, sizeof(msg));
    msg.msg iov = &iov;
    msg.msg iovlen = 1;
     // Send the request
     if (sendmsg(sockfd, &msg, \theta) < \theta) {
          perror("sendmsg");
         exit(EXIT_FAILURE);
     }
     // Receive the response
    memset(buffer, 0, sizeof(buffer));
      iov.iov_base = buffer;
      iov.iov_len = sizeof(buffer);
     msg.msg_iov = &iov;
     msg.msg_iovlen = 1;
     len = recvmsg(sockfd, &msg, 0);
    if (len < 0) {
          perror("recvmsg");
          exit(EXIT_FAILURE);
     }
     // Parse the response
     struct nlmsghdr *nl_hdr;
          for (nl_hdr = (struct nlmsghdr *)buffer; NLMSG_OK(nl_hdr, len); nl_hdr =
NLMSG_NEXT(nl_hdr, len)) {
          if (nl_hdr->nlmsg_type == NLMSG_DONE) {
               break;
          }
         if (nl hdr->nlmsg type == RTM NEWLINK) {
              struct ifinfomsg *if info = (struct ifinfomsg *)NLMSG DATA(nl hdr);
              struct rtattr *attr = IFLA RTA(if info);
 int attr_len = nl_hdr->nlmsg_len - NLMSG_LENGTH(sizeof(struct ifinfomsg));
              while (RTA OK(attr, attr len))
                    if (attr->rta type = IFLA ADDRESS)
                        char mac_addr[IFHWADDRLEN];
                        memcpy(mac_addr, RTA_DATA(attr), IFHWADDRLEN);
                         printf("MAC Address: ")
                         for (int i = 0; i < IFHWADDRLEN; i++) {
                               printf("%02X:", mac_addr[i]);
                                            dr *)&sa, sizeof(sa)) < 0) {
                                           \overline{\phantom{a}}\begin{array}{ccc} \bullet & \bullet & \bullet & \bullet \end{array}or Contractor
                                            n
                                            msg<sub>_</sub>DONE) {<br>LMSG_DONE) {<br>TM_NEWLINK) {<br>fo = (struct ifinf
                                           IFLA_RTA(if_info);<br>>nlmsg_len - NLMSG_L<br>tr_len)) {<br>== IFLA_ADDRESS) {<br>IFHWADDRLEN];<br>r, RTA_DATA(attr), I<br>dress: ");
                                            <u>na Sid</u>
```
Page no : 6 - 7

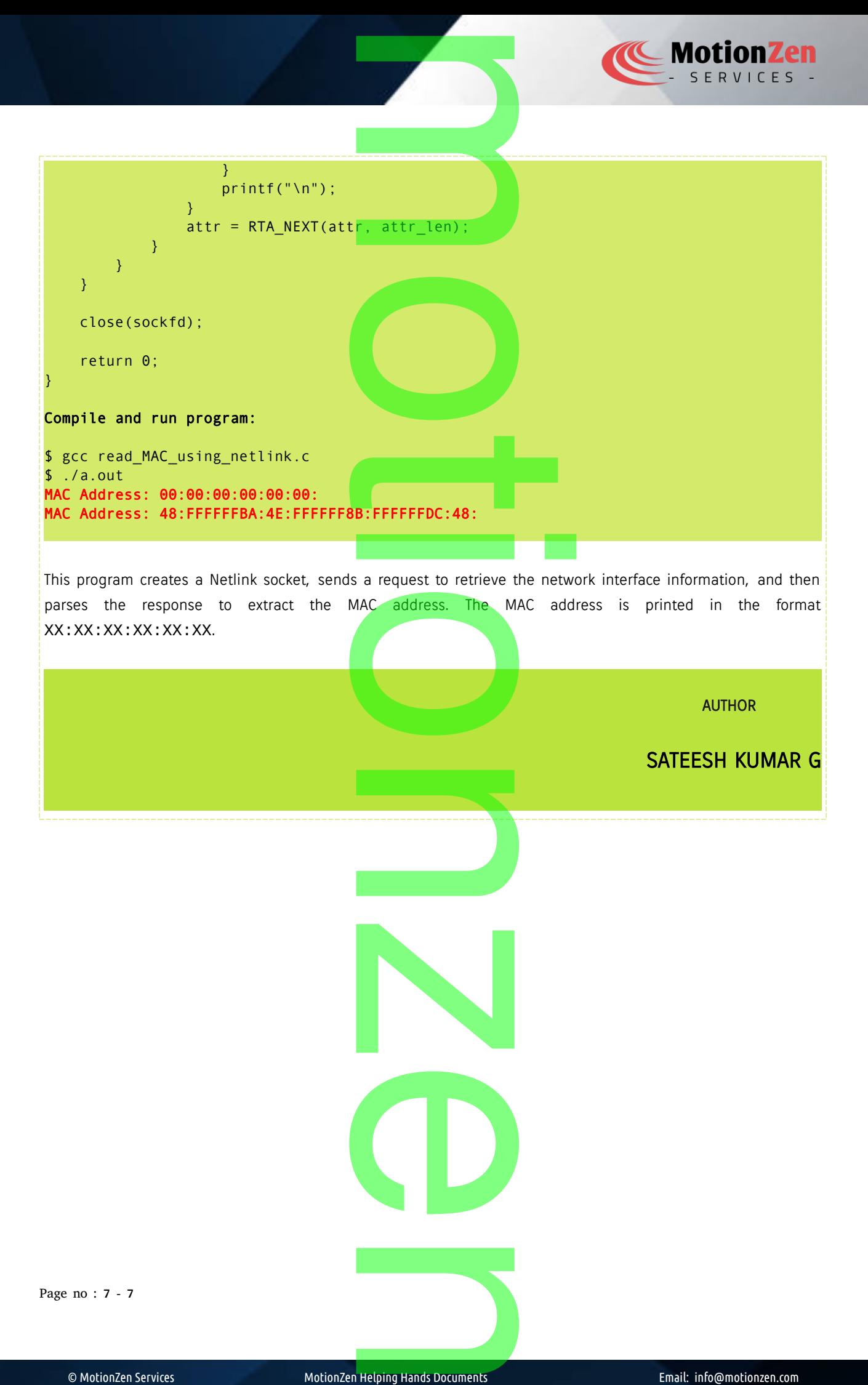